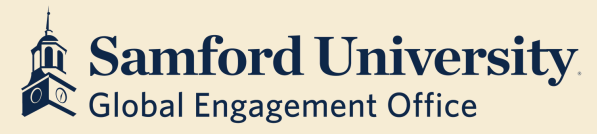

## **Updating Contact Information in Banner**

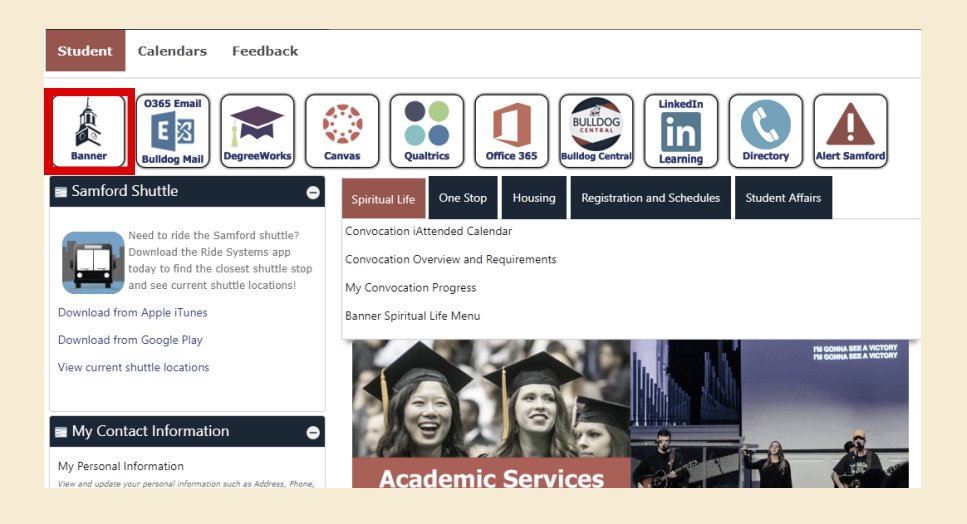

Select **Banner** from the Samford Portal homepage

Select the **Personal Information** tab and then **My Personal Information**

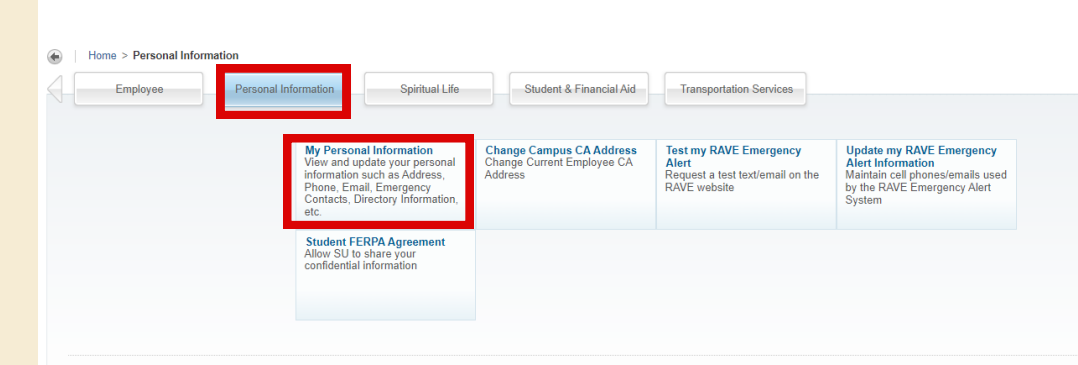

**All international students** need to input your U.S. phone number. TO ADD A PHONE NUMBER, click the blue Add New to the right of your Phone Number

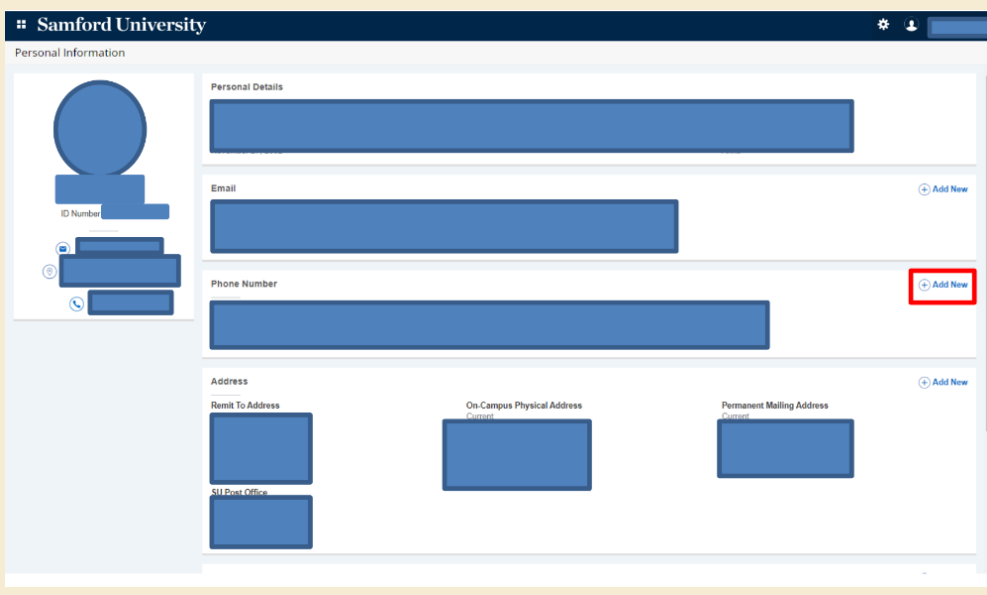

Select **Cell** as phone type, and input your U.S. number under **Phone Number**. Select this as your **primary** number. You DO NOT need to enter anything under International Phone Number.

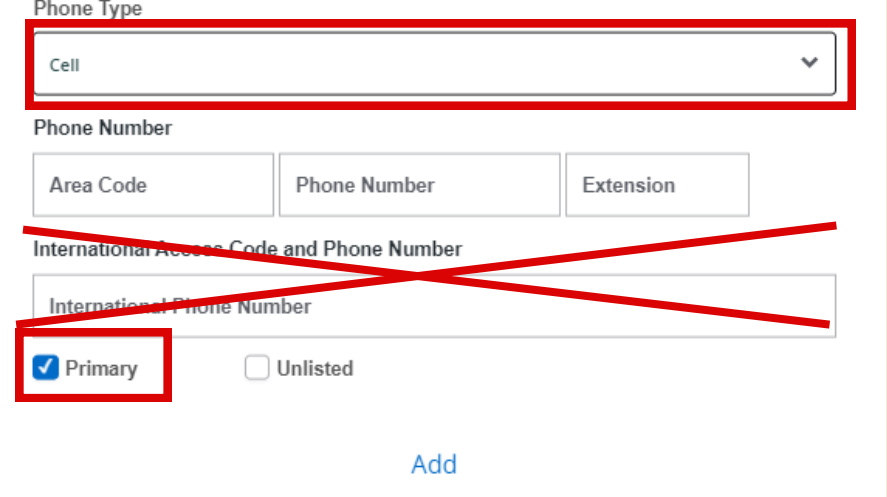

For students living ON CAMPUS, your On Campus Address will already be in the Samford Portal. You do not need to enter an address.

Enter your off-campus local address. Leave the "Valid Until" box BLANK. a.

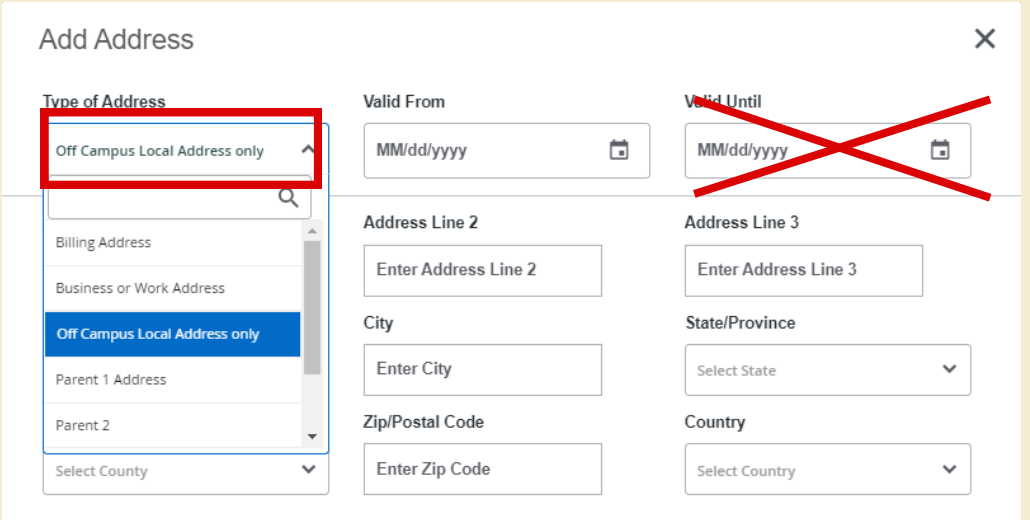

For students living **OFF CAMPUS,** you need to **manually enter in your Off Campus Local Address** in the Samford Portal.